# **License for contractors under provision of The Contracts Labour (Regulation and Abolition) Act, 1970**

## **How To Apply:-**

- Please go to Labour Department Website (www.cg.nic.in/labour) then click on link **(ठेकेदार का अनुजण्ति (लाईसेंस) आवेदन**) then an online application form will appear on screen then please fill all your details and upload all required documents and after submitting a Temporary unique registration no will be generated by which user can get the status of their application form whether it is accepted or rejected with remarks.
- Then this application will be seen on Labour inspector/Labour officers login by verifying all details of online application Labour inspector/Labour officers issues license within 30 days.
- After generation of license user will get their userid and password through which user has to apply for renewal through this online portal.
- User will also pay Registration amount through e-challan.Please go to (**http://www.cg.nic.in/eChallan/**) deposit amount and upload receipt.

## **List of Attachements:-**

- Form V(Form Certified by Your Employer)
- Chalan Copy (Receipt of amount deposited in bank)

## **TimeLine:-**

 After Successful submission of application form user will get their license within 30 days.

## **Verification (User guide)**

- 1. Visit the URL for verification **(http://www.cg.nic.in/labour/SearchContractorLicence.aspx)**
- 2. Provide the detail (like Permission number/ certificate number/ Licence Number) and click on submit
- 3. System would authenticate the details

## **Screenshots:-**

Online Application for Contractor Registration(ContractirRegistration.aspx)

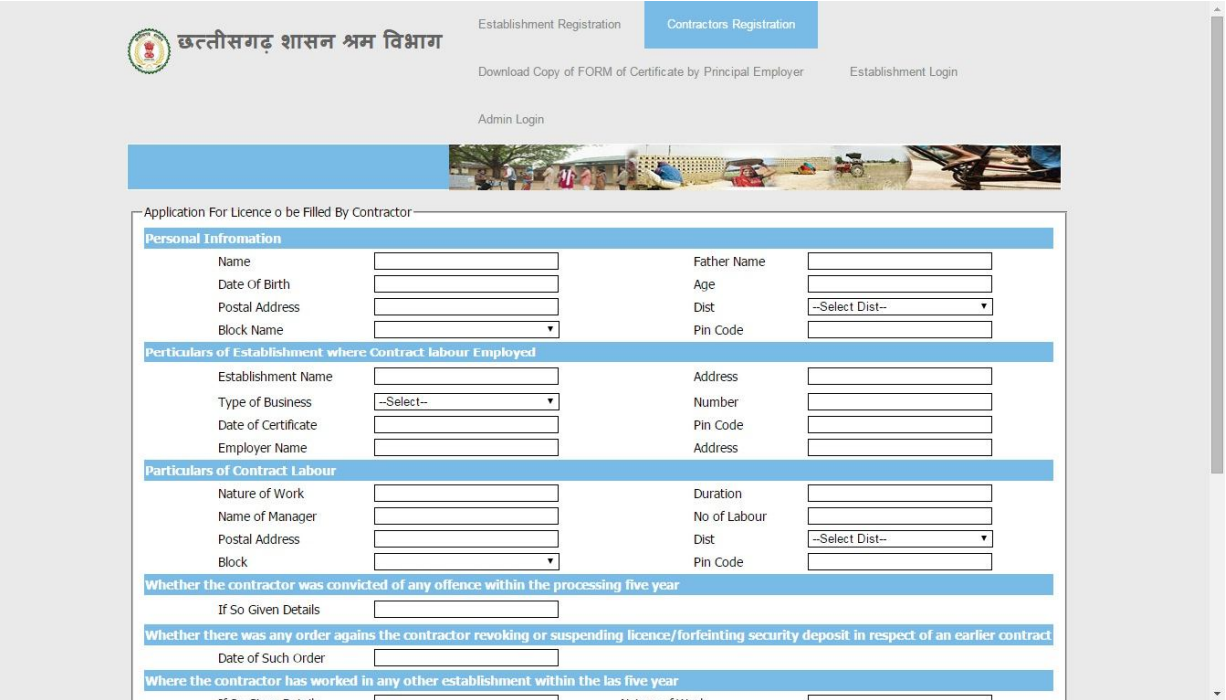

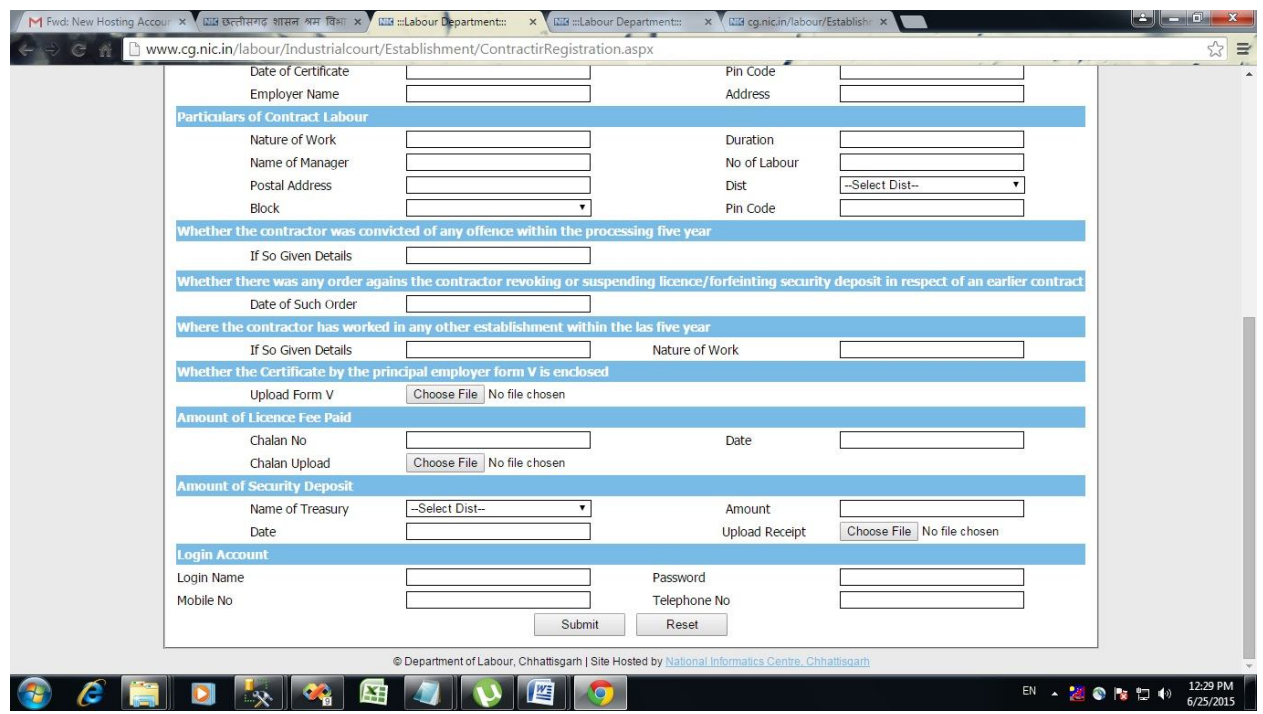

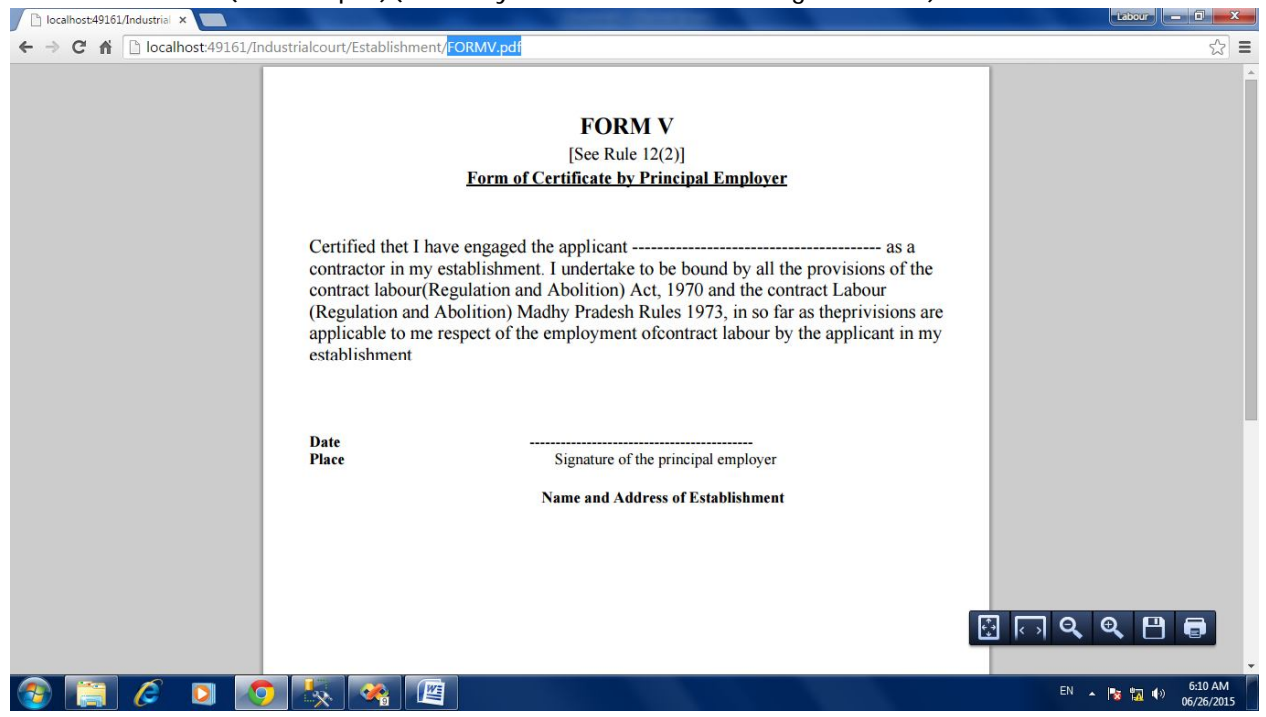

Download FormV(FORMV.pdf)(Given by contractor for license generation)

Login Window for admin

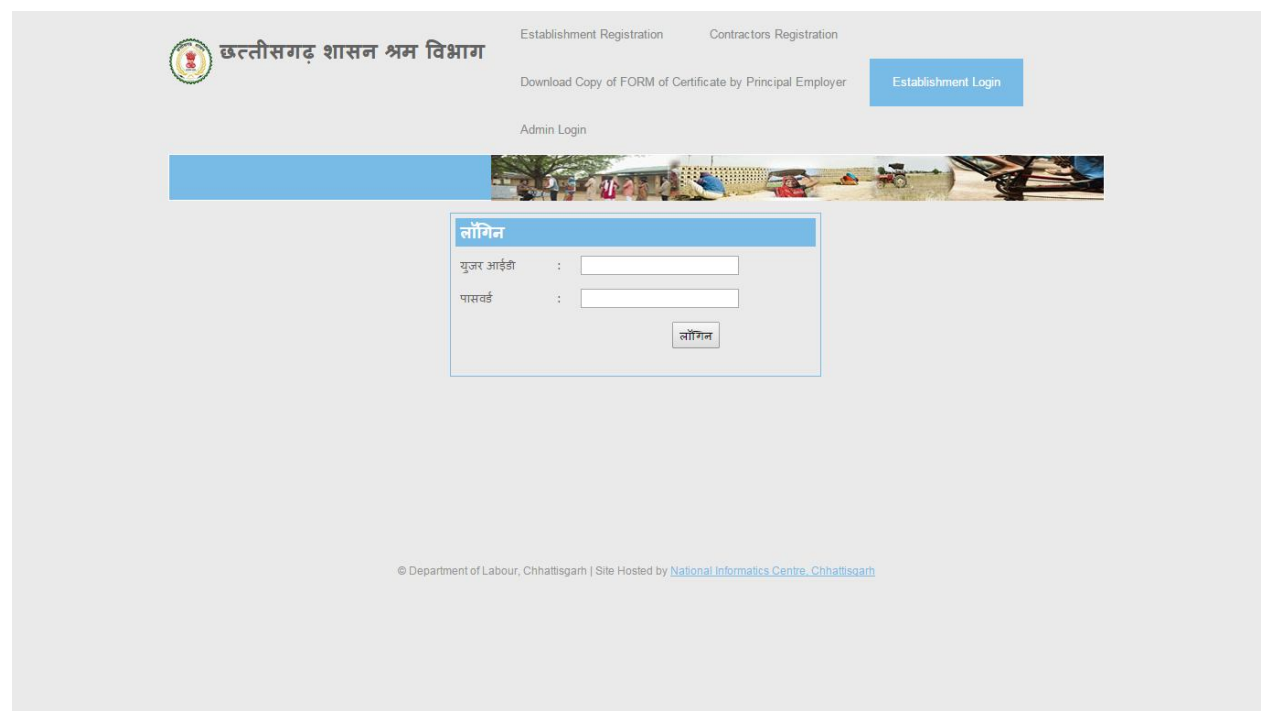

#### Admin Home

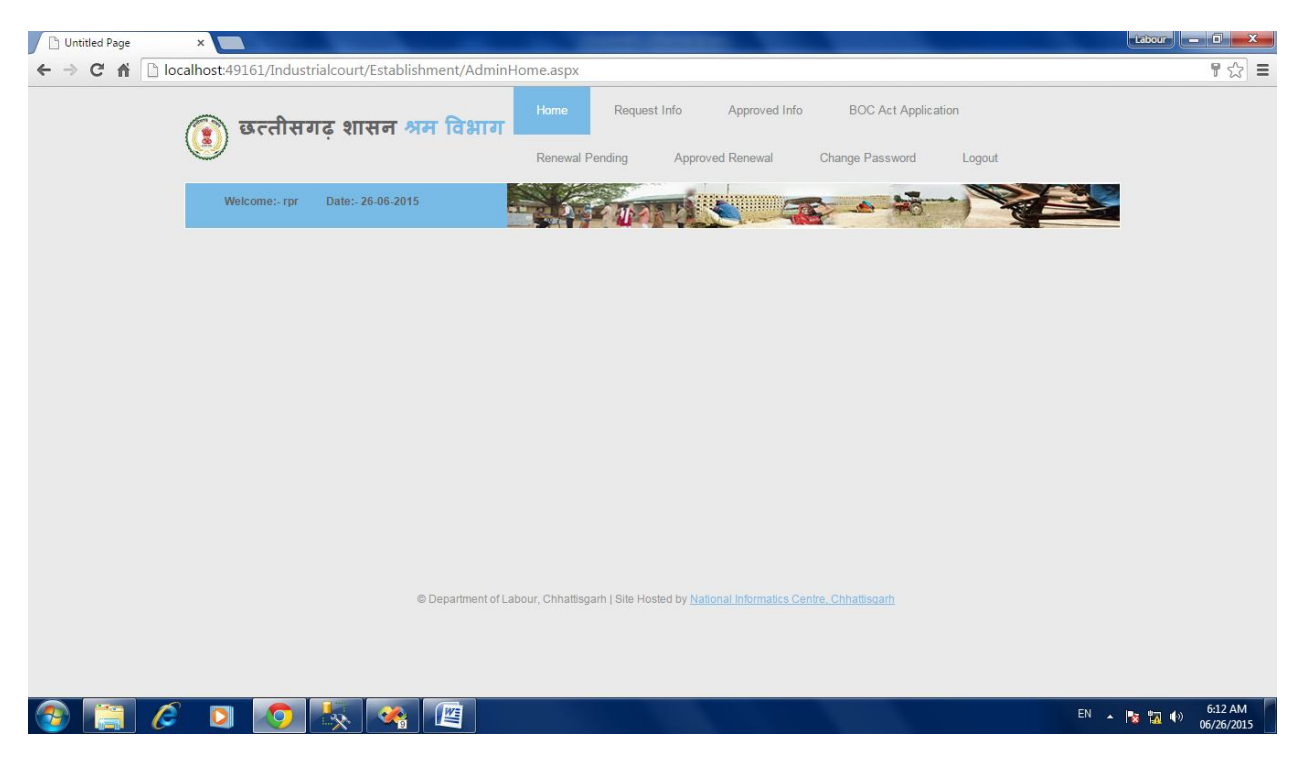

Request Information(All Request will be shown here)

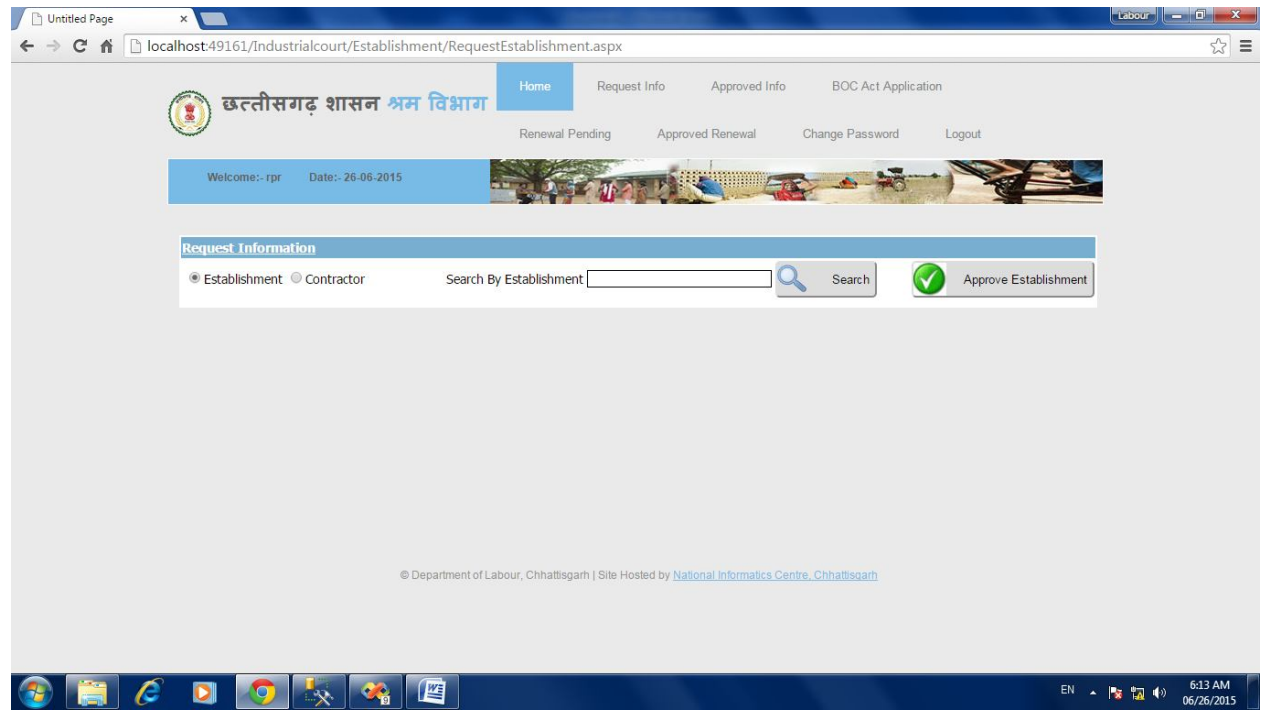

### Approval of Contractor License

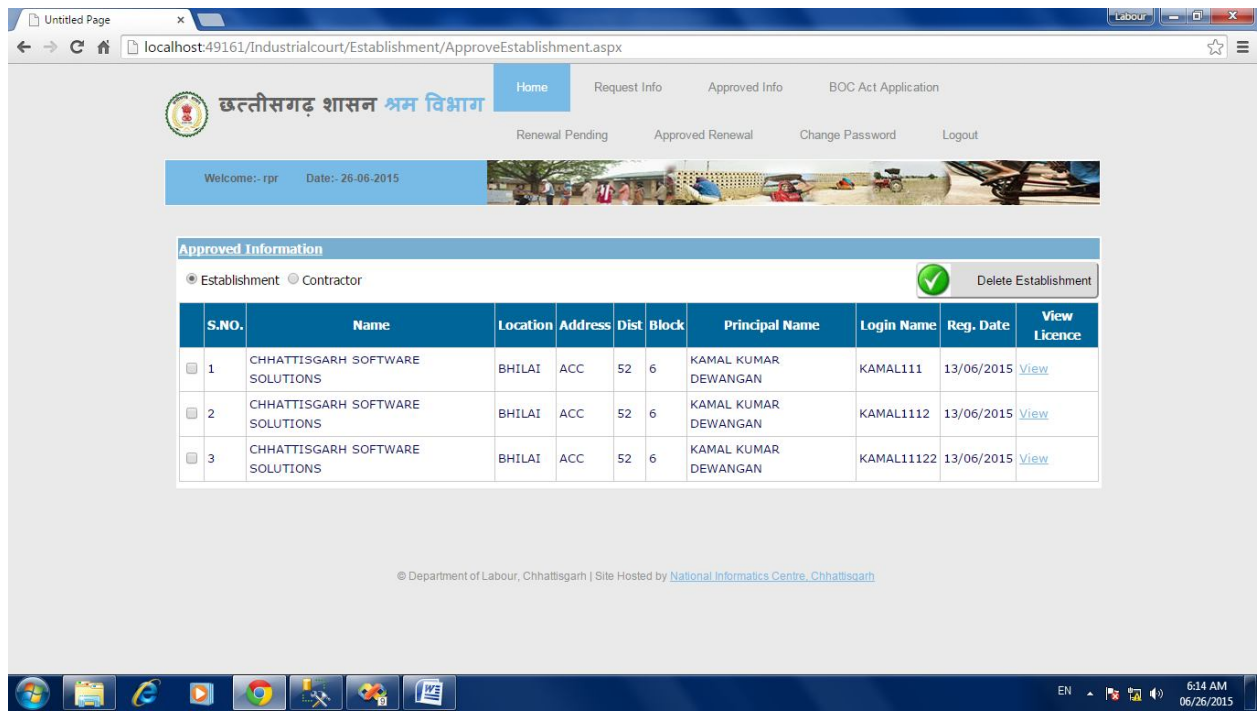

### Contractor Licence

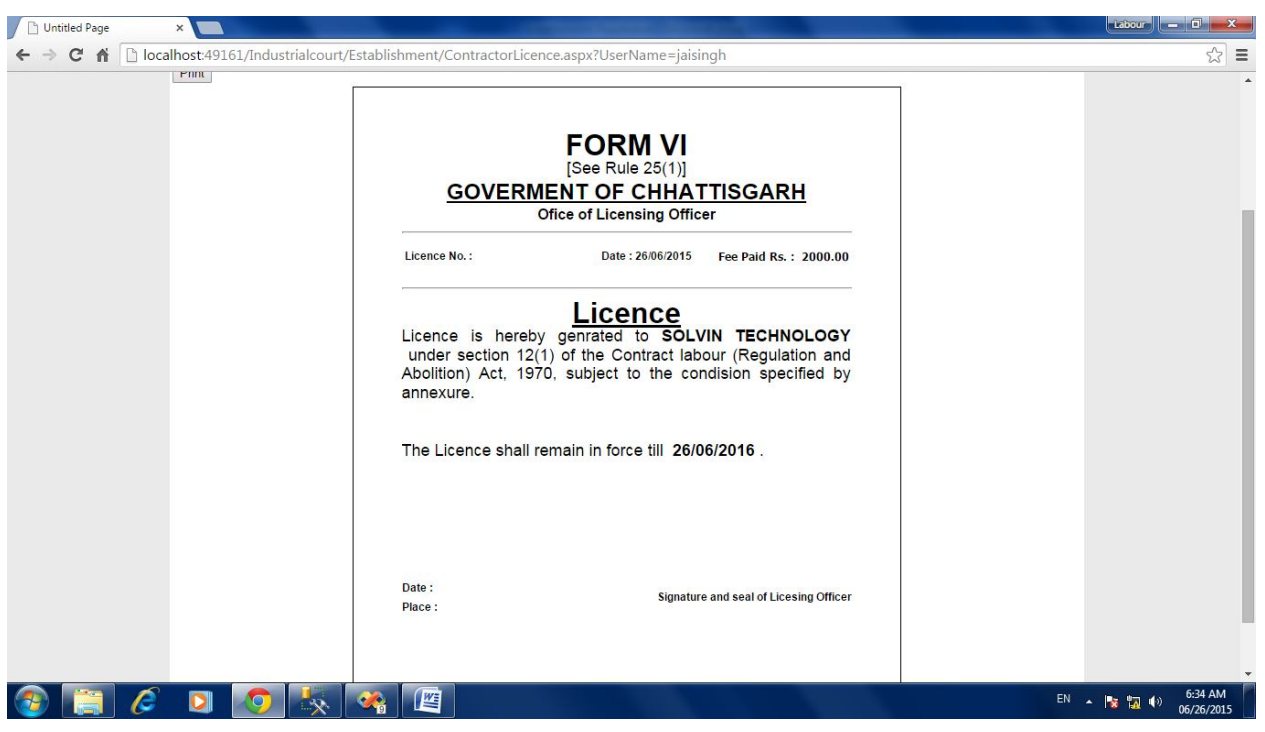